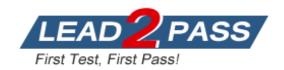

Vendor: Microsoft

**Exam Code:** 70-662

Exam Name: TS: Microsoft Exchange Server 2010,

Configuring

Version: DEMO

#### **QUESTION 1**

You have an Exchange organization that contains the Exchange servers shown in the following table. You plan to move all mailboxes from Server2 to Server3.

You need to ensure that all users can send and receive e-mail messages after their mailboxes are moved to Server3.

| Server name | Role                      | Version                                         |
|-------------|---------------------------|-------------------------------------------------|
| Server1     | Front-end                 | Exchange Server<br>2003 Service Pack 2<br>(SP2) |
| Server2     | Back-end                  | Exchange Server<br>2003 SP2                     |
| Server3     | Client Access,<br>Mailbox | Exchange Server<br>2010                         |

#### What should you do?

- A. Install the Exchange Server 2010 Hub Transport server role.
- B. Install the Exchange Server 2010 Edge Transport server role.
- C. Remove all Exchange Server 2003 servers.
- D. Remove the Exchange Server 2003 front-end server. Install a new Exchange Server 2010 Client Access server.

## Answer: A Explanation:

http://technet.microsoft.com/en-us/library/aa998604.aspx

### **QUESTION 2**

You plan to deploy an Exchange Server 2010 Client Access server on a new server.

The server will be a member of a database availability group (DAG).

You need to identify the operating system required for the planned deployment.

The solution must minimize software costs.

Which operating system should you identify?

- A. Windows Server 2008 Service Pack 2 (SP2) Enterprise
- B. Windows Server 2008 R2 Foundation
- C. Windows Server 2008 R2 Standard
- D. Windows Server 2008 Service Pack 2 (SP2) Web

## Answer: A Explanation:

DAGs use Windows Failover Clustering technology, and as a result, they require the Enterprise version of Windows.

http://technet.microsoft.com/en-us/library/dd638104.aspx#SoftReq

### **QUESTION 3**

You have an Active Directory forest that contains one domain named contoso.com.

The functional level of both the forest and the domain is Windows Server 2003.

You have an Exchange Server 2003 organization.

All servers have Exchange Server 2003 Service Pack 2 (SP2) installed.

You plan to transition to Exchange Server 2010.

You need to prepare the Active Directory environment for the deployment of the first Exchange

Server 2010 Service Pack 1 (SP1) server.

What should you run?

- A. Setup.com /Preparead
- B. Setup.com /PrepareDomain
- C. Setup.com / Prepare Legacy Exchange Permissions
- D. Setup.com /PrepareSchema

## Answer: A Explanation:

Preparedomain isn't even a correct switch.

You could argue that prepare legacy exchange permissions is also correct as this would be the first switch you would run if running them individually, followed by prepareschema. However preparead will run prepare legacy exchange permissions and prepare schema if it detects they have not been run.

http://technet.microsoft.com/en-us/library/bb125224.aspx

#### **QUESTION 4**

You have an Exchange organization that contains Exchange 2000 Server and Exchange Server 2003 Service Pack 2 (SP2) servers.

You plan to transition the organization to Exchange Server 2010.

You need to prepare the Exchange organization for the deployment of Exchange Server 2010 Mailbox, Client Access, and Hub Transport servers.

What should you do first?

- A. Install the Active Directory Connector (ADC).
- B. Delete all Recipient Update Service (RUS) objects
- C. Deploy an Exchange Server 2010 Edge Transport server.
- D. Remove all Exchange 2000 Servers from the organization.

# Answer: D Explanation:

Ex 2000 is not supported in an Exchange 2010 organization. http://technet.microsoft.com/en-us/library/aa998604.aspx

### **QUESTION 5**

You have an Active Directory forest that contains three sites named Site1, Site2, and Site3. Each site contains two Exchange Server 2007 Client Access servers, two Mailbox servers, and two Hub Transport servers.

All Exchange Server 2007 servers have Exchange Server 2007 Service Pack 1 (SP1) installed.

You need to ensure that you can deploy Exchange Server 2010 servers in Site1.

You must achieve this goal by using the minimum amount of administrative effort.

What should you do?

- A. Upgrade all Client Access servers in the organization to Exchange Server 2007 Service Pack 2 (SP2).
- B. Upgrade all Exchange Server 2007 servers in Site1 to Exchange Server 2007 Service Pack 2 (SP2).
- C. Upgrade all Exchange Server 2007 servers in the organization to Exchange Server 2007 Service Pack 2 (SP2).
- D. Upgrade all Exchange Server 2007 servers in Site1 and all Client Access servers in the organization to Exchange Server 2007 Service Pack 2 (SP2).

Answer: A

### **Explanation:**

The key to this question is the fact that you must use the minimum amount of administrative effort. Microsoft Technet therefore gives us the answer, as follows: The Client Access server role can co- exist with Exchange 2007 Client Access servers. Before you upgrade the first Active Directory site, you must install Exchange 2007 Service Pack 2 (SP2) on all Exchange 2007 Client Access servers within your organization.

You can add an Exchange 2010 Hub Transport server to an existing Exchange organization after you successfully deploy Exchange 2010 Client Access servers. After you introduce Exchange 2010 Hub Transport servers to your Exchange 2007 environment, you still need to maintain your Exchange 2007 Hub Transport servers. Exchange 2010 Mailbox servers can only communicate with Exchange 2010 Hub Transport servers, and Exchange 2007 Mailbox servers can only communicate with Exchange 2007 Hub Transport servers. When a message is sent from a mailbox on an Exchange 2010 Mailbox server to a mailbox on an Exchange 2007 Mailbox server, the message is first submitted to the closest Exchange 2010 Hub Transport server in the site. This server then relays the message to an Exchange 2007 Hub Transport server in the same site, which finally delivers the message to the Exchange 2007 Mailbox server. The Exchange 2010 Mailbox server role can co-exist with Exchange 2007 Mailbox servers. You can replicate public folder data between Exchange 2010 and Exchange 2007 public folder databases. Reference:

http://technet.microsoft.com/en-us/library/dd638158.aspx

#### **QUESTION 6**

Your network contains an internal network and a perimeter network.
You have an Exchange Server 2003 organization on the internal network.
You install Windows Server 2008 R2 on a new server in the perimeter network.
You need to ensure that you can install the Edge Transport server role on the new server.
What should you do?

- A. Install Active Directory Lightweight Directory Services (AD LDS) on the new server.
- B. Open TCP port 25 and TCP port 636 on the firewall between the perimeter network and the internal network.
- C. Open TCP port 587 and TCP port 3268 on the firewall between the perimeter network and the internal network.
- D. Install Active Directory Application Mode (ADAM) on the new server.

### Answer: A Explanation:

To install the Edge Transport server pre-requisites open an elevated Windows PowerShell prompt and run the following command. PS C:\> Import-Module ServerManager Next run this command to install the required roles and features for the Edge Transport server. PS C:\> Add-WindowsFeature NET-Framework,RSAT-ADDS,ADLDS -Restart Note that using the -Restart parameter will cause the server to restart automatically to complete the installation of the roles and features.

### **QUESTION 7**

You have a server that runs Windows Server 2008 R2. You plan to install Exchange Server 2010 on the server. You need to install the Exchange Server 2010 prerequisites for the Unified Messaging (UM), Mailbox, Client Access, and Hub Transport server roles. What should you run?

- A. Setup.com /AnswerFile:Exchange-All.xml
- B. Setup.com /Roles:HT, MB, UM, CA, MT

- C. ServerManagerCmd.exe -IP Exchange-All.xml
- D. ServerManagerCmd.exe -IP Exchange-CADB.xml

# Answer: C Explanation:

http://technet.microsoft.com/en-us/library/bb691354.aspx

http://exchangeserverpro.com/installing-exchange-server-2010-pre-requisites-on-windows-server-2008-r2

### **QUESTION 8**

**Drag and Drop Question** 

You have an Exchange Server 2010 Service Pack 1 (SP1) organization named fabrikam.com. Users access Outlook Web App by using the mail.fabrikam.com host name. An administrator modifies the OWA virtual directory. The users report that they can no longer connect to Outlook Web App.

You need to recreate the OWA virtual directory. The solution must ensure that the users can connect to Outlook Web App by using mail.fabrikam.com.

What should you do? To answer, move the appropriate actions from the list of actions to the answer area and arrange them in the correct order.

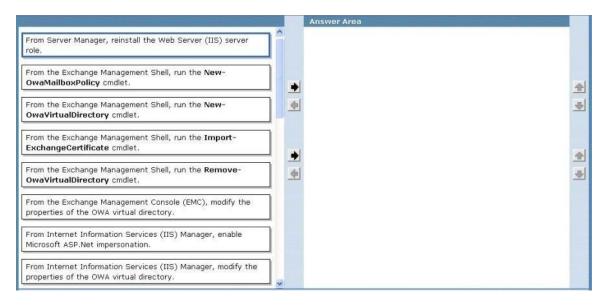

#### Answer:

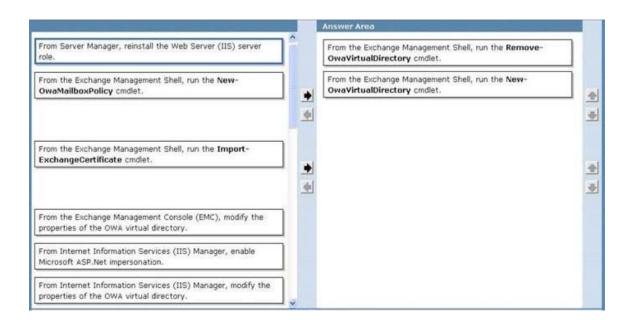

#### **QUESTION 9**

You have a server that runs Windows Server 2008 SP2.

You plan to install Exchange Server 2010 SP1 on the server.

You need to install the Exchange Server 2010 SP1 pre-requisites for the Mailbox, Client Access, and Hub Transport server roles.

What should you do on the server?

- A. Install Windows Managment Framework.
  - Install the Web Server role.
  - Install the RPC over HTTP Proxy component.
- B. Install Windows Managment Framework.
  - Install Message Queuing.
  - Install the Web Server role.
- C. Install Microsoft .NET Framework 3.5 SP1.
  - Install Windows Remote Management (WinRM) 2.0.
  - Run ServerManagerCmd.exe -IP Exchange-Base.xml.
- D. Install Microsoft .NET Framework 3.5 SP1.
  - Install Windows Management Framework.
  - Run ServerManagerCmd.exe -IP Exchange-Typical.xml.

### Answer: D Explanation:

Kept this one in as the options are slightly different than another, very similar, question in this exam.

#### **QUESTION 10**

You are the Exchange Administrator of ABC Corporation's Exchange 2010 organization.

You have configured a Database Availability Group (DAG) named DAG01.

You need to change the replication port used by the DAG.

What are two things that you must do? (Choose two).

A. Use the Exchange Management Console (EMC) to change the TCP port used for replication.

- B. Use the Exchange Management Shell to change the TCP port used for replication.
- C. Modify the Windows Firewall exceptions on each member of the DAG to open the replication port.
- D. Modify the Windows Firewall exceptions on the witness server of the DAG to open the replication port.
- E. Use the Exchange Management Shell to configure the DAG IP address of 0.0.0.0.
- F. Use the Exchange Management Shell to change the DAG IP address to 127.0.0.1.

### Answer: BC Explanation:

- 1. Review the current Exchange 2010 DAG (Database Availability Group) Replication Port: Get-DatabaseAvailabilitygroup MyDagName -Status |fl ReplicationPort The default port: TCP 64327
- 2. Use netstat -na or TCPView to verify that the new replication port isn't used by other application.
- 3. Change Exchange 2010 DAG (Database Availability Group) Replication Port to TCP 60000: DatabaseAvailabilityGroup -identity MyDagName -ReplicationPo

### **Thank You for Trying Our Product**

### **Lead2pass Certification Exam Features:**

- ★ More than 99,900 Satisfied Customers Worldwide.
- ★ Average 99.9% Success Rate.
- ★ Free Update to match latest and real exam scenarios.
- ★ Instant Download Access! No Setup required.
- ★ Questions & Answers are downloadable in PDF format and VCE test engine format.

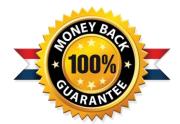

- ★ Multi-Platform capabilities Windows, Laptop, Mac, Android, iPhone, iPod, iPad.
- ★ 100% Guaranteed Success or 100% Money Back Guarantee.
- ★ Fast, helpful support 24x7.

View list of all certification exams: http://www.lead2pass.com/all-products.html

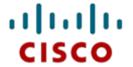

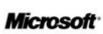

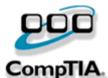

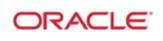

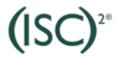

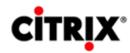

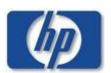

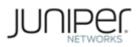

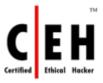

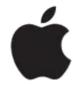

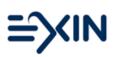

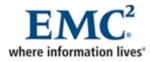

10% Discount Coupon Code: ASTR14